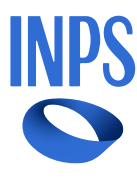

**[Home](https://www.inps.it/it/it.html) / INPS [Comunica](https://www.inps.it/it/it/inps-comunica.html) / [Atti](https://www.inps.it/it/it/inps-comunica/atti.html) / Circolari, Messaggi e [Normativa](https://www.inps.it/it/it/inps-comunica/atti/circolari-messaggi-e-normativa.html) /** Messaggio numero 1274 del 27-03-2024

# **Messaggio numero 1274 del 27-03-2024**

### **Mittenti**

Direzione Centrale Ammortizzatori Sociali Direzione Centrale Tecnologia, Informatica e Innovazione Il Referente PNRR

# Oggetto **スプレート こうしょう こうしょう こうしょう** こうしょう こうしょう こうしょう こうしょう こうしょう こうしょう こうしょう こうしょう

**Piano nazionale di ripresa e resilienza (PNRR). Piattaforma "OMNIA IS". Rilascio del servizio di presentazione della domanda di assegno di integrazione salariale (AIS) erogato dal Fondo di solidarietà bilaterale per la filiera delle telecomunicazioni**

#### **Testo Completo**

#### **Premessa**

Con il messaggio n. 895/2024 è stata comunicata la piena operatività del Fondo di solidarietà bilaterale per la filiera delle telecomunicazioni (di seguito, Fondo TLC), istituito con il decreto interministeriale del 4 agosto 2023, a seguito della nomina del Comitato amministratore avvenuta il 14 febbraio 2024.

Nell'ambito delle prestazioni erogate dal Fondo TLC ai lavoratori dipendenti dei datori di lavoro rientranti nel suo campo di applicazione è previsto l'assegno di integrazione salariale (AIS), la cui disciplina sarà illustrata nel dettaglio con successiva circolare.

# **INPS** [Come](https://www.inps.it/it/it.html) anticipato nel citato messaggio n. 895/2024, i periodi di sospensione o riduzione dell'attività lavorativa ricompresi tra il 31 gennaio 2024 e la data di rilascio del servizio di presentazione della domanda di accesso all'AIS sono neutralizzati ai fini della

verifica del rispetto dei termini di presentazione.

Con il presente messaggio si comunica il rilascio, in data 28 marzo 2024, del citato servizio di presentazione della domanda.

Pertanto, ai fini della validità di presentazione delle domande, le istanze presentate per periodi di sospensione o riduzione dell'attività lavorativa intercorrenti tra il 31 gennaio 2024 e il 28 marzo 2024 sono considerate nei termini se presentate entro 15 giorni dal 28 marzo 2024. Per le domande riferite a causali per eventi oggettivamente non evitabili (c.d. EONE), riferite a periodi di sospensione o riduzione dell'attività lavorativa intercorrenti tra il 1° gennaio 2024 e il 28 marzo 2024, il termine di presentazione scade alla fine del mese successivo a quello di rilascio della procedura di invio della domanda, ossia alla fine del mese di aprile 2024.

Per le domande relative a periodi di sospensione o riduzione dell'attività lavorativa successivi al 28 marzo 2024, si applicano gli ordinari termini di presentazione.

Resta fermo che le domande di AIS presentate fino al 14 febbraio 2024 al Fondo di integrazione salariale (FIS) dai medesimi datori di lavoro saranno autorizzate dal FIS.

Tanto premesso, si forniscono di seguito le prime istruzioni per la presentazione della domanda di AIS erogato dal Fondo TLC sulla piattaforma "OMNIA IS", accessibile da tutti i datori di lavoro iscritti al predetto Fondo, nonché dai rispettivi intermediari abilitati.

# 1. Domanda di assegno di integrazione salariale del Fondo di solidarietà bilaterale per la filiera delle telecomunicazioni

La procedura di presentazione della domanda di AIS del Fondo TLC, accessibile dal 28 marzo 2024 esclusivamente dalla piattaforma "OMNIA IS", presenta caratteristiche analoghe a quella relativa alla domanda di CIGO e di AIS del FIS, illustrate con i messaggi n. 3422/2023 e n. 4617/2023, nonché alla domanda di AIS erogato dal Fondo di solidarietà per le attività professionali di cui al messaggio n. 4616/2023, ed è caratterizzata da una modalità di compilazione semplificata e fortemente assistita, che guida l'utente al fine di ridurre la possibilità di trasmissione di dati e informazioni errate.

Pertanto, anche per le domande del Fondo TLC è disponibile, tra le altre, la funzionalità che consente, selezionando il codice fiscale o la matricola aziendale, di essere automaticamente indirizzati alla tipologia di prestazione di integrazione salariale correttamente richiedibile in base all'inquadramento aziendale risultante dalle banche dati dell'Istituto. La prestazione richiedibile è evidenziata come "suggerita", se è coerente con l'inquadramento aziendale, e come "non compatibile" in caso contrario. A tale proposito, si ricorda che i datori di lavoro afferenti al Fondo TLC sono identificati dal Codice di autorizzazione "2T" (cfr. la circolare n. 107/2023).

Si evidenzia che sono ricompresi nel Fondo TLC sia i datori di lavoro che rientrano nel campo di applicazione dell'articolo 10 del D.lgs 14 settembre 2015, n. 148, (CIGO), sia i datori di lavoro precedentemente tutelati dal FIS. Conseguentemente, l'AIS può essere richiesto solo da questi ultimi datori di lavoro, identificati dal codice statistico contributivo 70708.

Il predetto AIS può essere richiesto sia per le causali ordinarie che per le causali straordinarie, in accordo alla normativa vigente.

In attesa di ulteriori implementazioni della procedura di presentazione della domanda, che consentiranno la verifica automatica del requisito dimensionale, il datore di lavoro o il suo intermediario devono valutare il possesso del predetto requisito al momento di presentazione della domanda, per selezionare la corretta causale straordinaria proposta dalla procedura, tenendo presente che

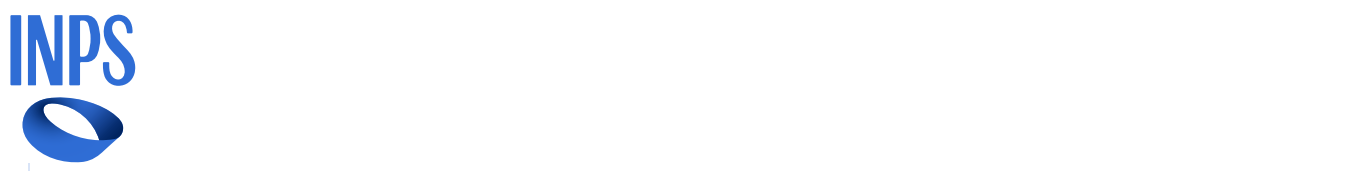

evitare errori od omissioni. Il servizio è, inoltre, in grado di compilare in automatico alcuni campi, tra i quali quelli relativi ai dati anagrafici datoriali, e consente di indicare l'unità produttiva per la quale viene presentata la domanda di AIS, selezionandola direttamente da un apposito elenco che riporta tutte le unità produttive del datore di lavoro interessato. Una volta completata la compilazione della domanda e prima di procedere all'invio, è possibile verificare i dati inseriti in un documento di "anteprima di stampa".

Inoltre, è possibile accedere, tramite un *link* presente nella sezione "Altri Servizi", all'applicazione che consente di visualizzare il calendario del fruito per l'unità produttiva interessata dalla domanda.

La procedura propone, in automatico, la lista dei lavoratori associati all'unità produttiva tra i quali è possibile individuare i beneficiari della domanda.

Nel caso di uno o più lavoratori non presenti nella lista dei codici fiscali associati all'unità produttiva (ad esempio, nel caso di lavoratori recentemente assunti che non risultano ancora negli archivi dell'INPS oppure lavoratori appartenenti a un'unità produttiva diversa da quella selezionata), è possibile allegare alla domanda la consueta lista dei beneficiari in formato .csv, secondo le indicazioni di cui al messaggio n. 4653/2022, contenente i codici fiscali dei lavoratori interessati dalla sospensione o riduzione dell'attività lavorativa, anche in aggiunta ai beneficiari scelti dall'elenco fornito dalla procedura.

In analogia a quanto già previsto per la CIGO, il FIS e il Fondo di solidarietà per le attività professionali, in fase di invio delle istanze di AIS del Fondo TLC, relative alle causali ordinarie, è possibile compilare la relazione tecnica direttamente all'interno della procedura. In alternativa, la stessa relazione tecnica può essere prodotta con la modalità tradizionale, allegando alla domanda un *file* in formato .pdf, anche firmato digitalmente. Si rinvia al manuale utente per la descrizione dettagliata delle modalità di inserimento.

In caso di domande di AIS relative alle causali straordinarie, è prevista esclusivamente l'allegazione della relazione tecnica in formato .pdf, redatta secondo i modelli standard forniti con la circolare n. 130/2017 e con la circolare n. 109/2022.

Per favorire la dematerializzazione degli allegati, nel caso in cui il datore di lavoro o il suo intermediario intendano chiedere il pagamento diretto della prestazione, la compilazione dei dati per calcolare l'indice di liquidità può essere fatta direttamente nell'apposita sezione della domanda. In tale caso, la procedura esegue una verifica immediata confermando, in caso di esito positivo, l'ammissibilità della richiesta della modalità di pagamento scelta.

Inoltre, è presente in procedura una dichiarazione sostitutiva precompilata, da rendere ai sensi dell'articolo 47 del D.P.R. 28 dicembre 2000, n. 445, attestante l'avvenuto adempimento degli obblighi previsti dall'articolo 14 del D.lgs n. 148/2015.

È, infine, prevista la sottoscrizione di una dichiarazione di responsabilità relativa all'obbligo di conservazione della documentazione probatoria dei predetti adempimenti, per eventuali controlli in ordine alla veridicità della dichiarazione resa, secondo le istruzioni fornite con i messaggi n. 980/2023 e n. 2372/2023.

Si ricorda che per le domande riportanti la causale straordinaria "contratto di solidarietà" rimane obbligatorio allegare alla domanda copia del contratto sottoscritto dalle parti.

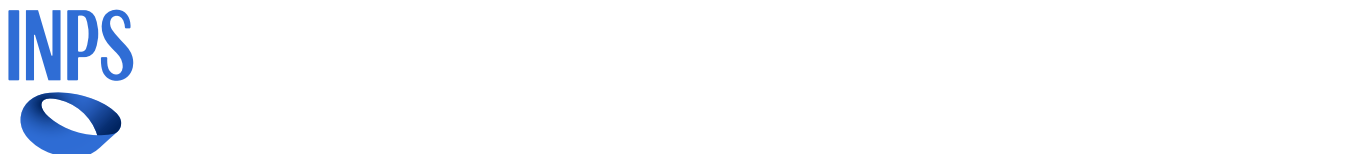

pagina iniziale, alla funzione "cerca", la voce "Accesso ai servizi per aziende e consulenti".

Dopo avere effettuato l'autenticazione tramite la propria identità digitale - SPID almeno di Livello 2, CNS o CIE 3.0 - viene proposto un menu di applicazioni nel quale deve essere scelta la voce "CIG e Fondi di solidarietà".

Da questo sottomenu occorre, infine, scegliere la voce "OMNIA Integrazioni Salariali".

Il manuale utente è reperibile in formato .pdf nella *home page* della procedura, alla voce "documenti".

Il Direttore Generale

Vincenzo Caridi

**Allegati**

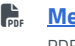

 **Messaggio numero 1274 del [27-03-2024.pdf](https://www.inps.it/content/dam/inps-site/it/scorporati/circolari-e-messaggi/2024/03/Circolare_14531/Allegati/14848_Messaggio-numero-1274-del-27-03-2024.pdf)** PDF, 53 KB